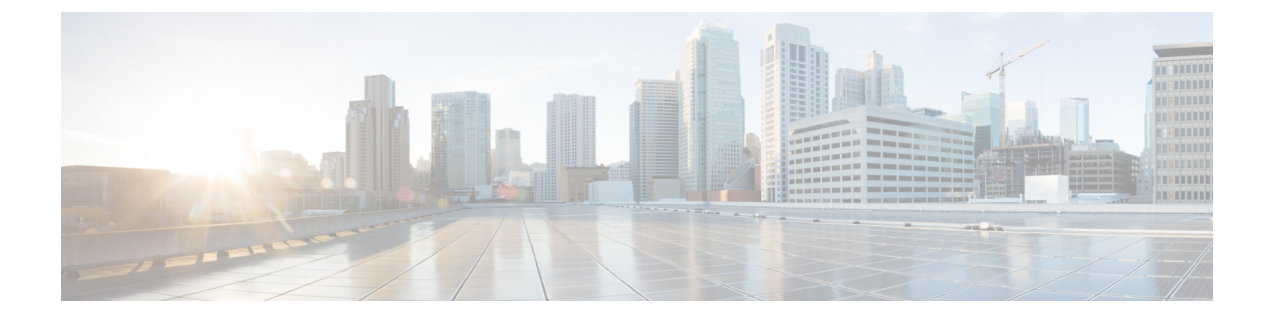

# **Smart Licensing**

• license smart [transport,](#page-0-0) on page 1

**license smart transport** { **smart** | **cslu** | **off** }

• [license](#page-1-0) smart url, on page 2

## <span id="page-0-0"></span>**license smart transport**

To choose the type of channel for the smart agent to communicate with Cisco Smart Software Manager, use the **license smart transport** command in global configuration mode.

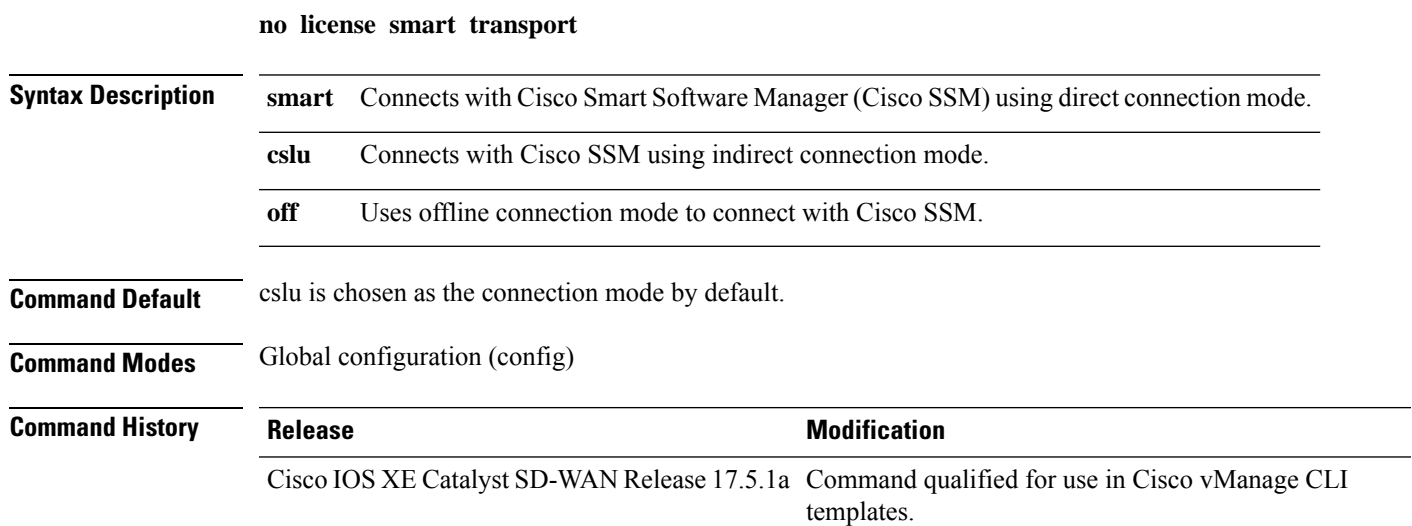

#### **Example**

The following example configures smart transport for communication with Cisco SSM. Device(config)# **license smart transport smart** The following example configures cslu for all furture communication with Cisco SSM. Device(config)# **license smart transport cslu**

The following example disables all communication betweent he smart agent and Cisco SSM.

Device(config)# **license smart transport off**

### <span id="page-1-0"></span>**license smart url**

To configure the type of Cisco Smart License Utility URL for the Smart Agent to communicate with Cisco Smart Software Manager (SSM), use the **license smart url** command in global configuration mode.

**license smart url** { *url* | **cslu** [*transport-url*] }

**no license smart url**

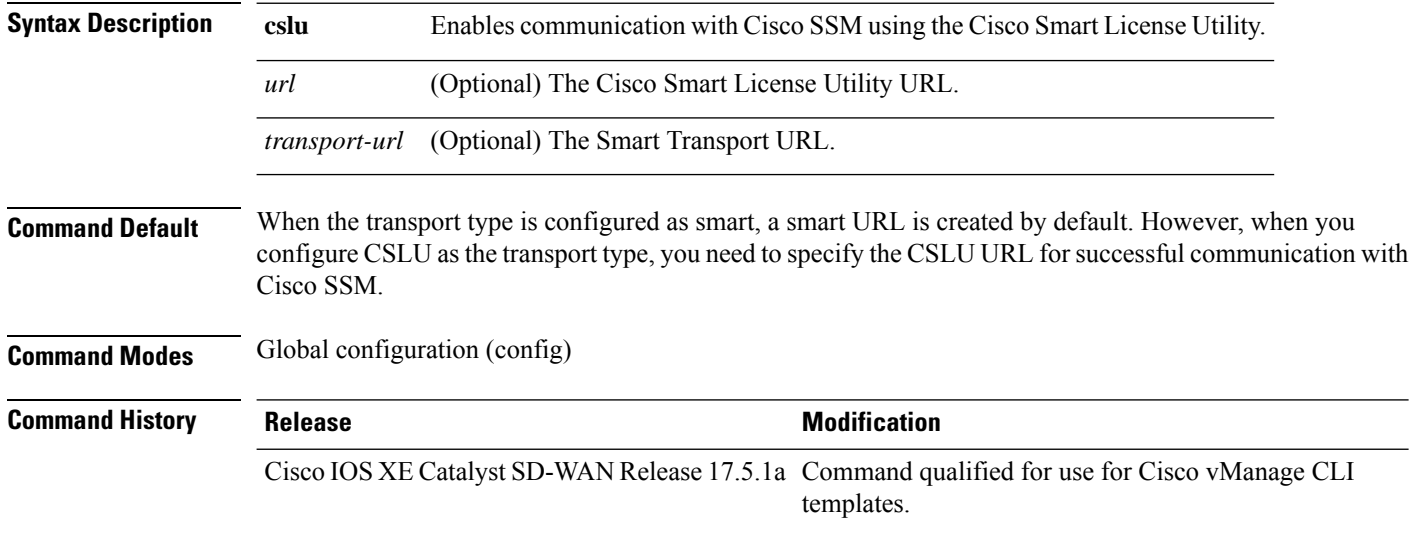

#### **Example**

This example configures the transport type as smart and provides a smart URL for the communication between the smart agent and Cisco SSM.

Device(config)# **license smart url https://smartreceiver-stage.cisco.com/licservice/license**

This example configure CSLU as the transport type and configures a CSLU URL.

Device(config)# **license smart url cslu http:10.195.85.83:8182/cslu/v1/pi**